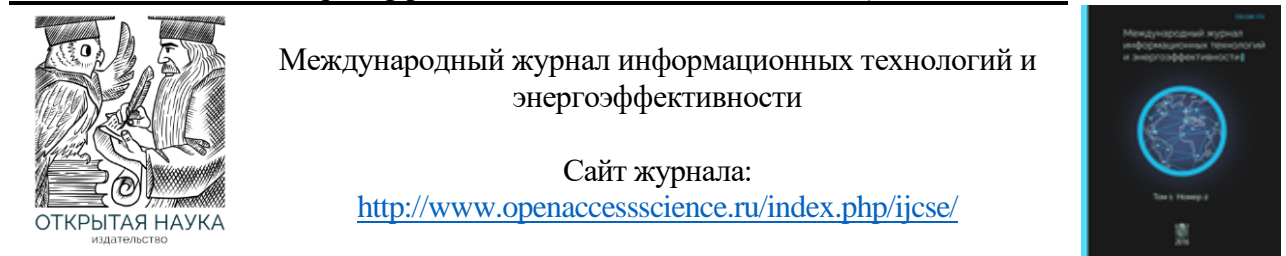

УДК 004

# **ВИРТУАЛЬНЫЙ ТУР ПО УНИВЕРСИТЕТУ ДЛЯ АБИТУРИЕНТОВ**

### **<sup>1</sup>Васильева Д.Е., <sup>2</sup>Сидорова А.А., <sup>3</sup>Макуха Л.В., <sup>4</sup>Сидоров А.Ю.**

*ФГАОУ ВО «Сибирский федеральный университет", Институт космических и информационных технологий, Красноярск, Россия (660074, г. Красноярск, ул. Академика Киренского, 26, корп. 1.), e-mail: <sup>1</sup> dinochka2000@list.ru, 2 ayliena04@gmail.com, <sup>3</sup>makuha\_lv@mail.ru, 4 [asidorov@kgau.ru.](mailto:4asidorov@kgau.ru)*

**В век информационных технологий практически каждая организация имеет спектр всевозможных информационных сервисов. Одним из таких является виртуальный тур. Виртуальные туры создают «эффект присутствия» и дают потенциальному клиенту более полное представление об объектах и их интерьерах, нежели самые качественные цифровые фото. Их можно отнести к эффективным средствам маркетинга. Для каждого университета важно привлечь как можно больше абитуриентов, наличие такого тура на сайте – хорошая реклама для организации. Виртуальный тур может использоваться в качестве инструмента маркетинга, позволяющего показать потенциальным студентам, что может им предложить университет.**

Ключевые слова: Виртуальный тур, иммерсивность, эквидистантное изображение, панорама.

## **VIRTUAL TOUR OF THE UNIVERSITY FOR APPLICANTS**

#### **<sup>1</sup>Vasilyeva D.E., <sup>2</sup>Sidorova A.A., <sup>3</sup>Makukha L.V., <sup>4</sup>Sidorov A.Yu.**

*Siberian Federal University, Institute of Space and Information Technologies, Krasnoyarsk, Russia (660074, Krasnoyarsk, Academician Kirensky str., 26, building 1.), e-mail: <sup>1</sup> dinochka2000@list.ru, 2 ayliena04@gmail.com, <sup>3</sup>makuha\_lv @mail.ru, <sup>4</sup> [asidorov@kgau.ru.](mailto:4asidorov@kgau.ru)*

**In the age of information technology, almost every organization has a range of various information services. One of these is a virtual tour. Virtual tours create a "presence effect" and give a potential client a more complete picture of the objects and their interiors than the highest quality digital photos. They can be attributed to effective marketing tools. It is important for each university to attract as many applicants as possible, the presence of such a tour on the website is a good advertisement for the organization. A virtual tour can be used as a marketing tool to show potential students what the university can offer them.**

Keywords: Virtual tour, immersiveness, equidistant image, panorama.

Каждый студент встречался с такой проблемой, что нет информации о том, где находится то или иное место в университете в первое время. Особенно тяжёлым испытанием это становится для абитуриентов – чаще всего они незнакомы с институтом и просто адрес какоголибо места может оказаться бессмысленным – потому что неизвестно, где именно будет проходить то или иное мероприятие.

Виртуальный тур по университету поможет будущим студентам быстрее найти приемную комиссию, ведь с помощью него они могут быстро найти расположение приемной комиссии на кампусе, что поможет им сэкономить время и избежать неудобств, связанных с

поиском. Кроме того, виртуальный тур может дать студентам возможность получить представление о том, что они могут ожидать от посещения приемной комиссии, что может улучшить их общий опыт поступления в университет. Приемная комиссия является важным мероприятием, где абитуриенты могут получить необходимую информацию о процессе поступления, а также задать вопросы, связанные с учебной деятельностью. Для каждого университета важно привлечь как можно больше абитуриентов, наличие такого тура на сайте – хорошая реклама для организации. Виртуальный тур может использоваться в качестве инструмента маркетинга, позволяющего показать потенциальным студентам, что университет предлагает, тур даёт возможность показа красивых и удобных учебных помещений, современного оборудования и других объектов, которые могут заинтересовать потенциальных студентов. Это может быть особенно полезно для международных студентов, которые не могут лично посетить университет, но могут использовать виртуальный тур для того, чтобы получить представление о кампусе и принять решение о поступлении. Кроме того, виртуальный тур может привлечь внимание не только студентов, но и родителей, спонсоров и других заинтересованных лиц.

Виртуальный тур включает в себя технологию визуализации среды, благодаря которой становится возможным перемещаться по университету, не находясь в нём. Возможность перемещаться по территории кампуса от первого лица делает экскурсию реалистичной, тем самым создавая эффект иммерсивности. Иммерсивные технологии отвечают за эффект присутствия: в своей простейшей форме виртуальная реальность включает 360-градусные изображения или видео. Достижение эффекта полного погружения в виртуальную реальность до уровня, когда пользователь не может отличить визуализацию от реальной обстановки, является задачей развития технологии [1]. Виртуальный тур по университету — это эффективный инструмент для привлечения новых студентов и повышения узнаваемости бренда университета в сети. Создание такого тура требует использования различных технологий и методов, а также соблюдения определенных принципов, которые помогут сделать тур интерактивным, реалистичным и удобным в использовании.

В этой части работы рассмотрены принципы, которые можно применить для создания высококачественного виртуального тура, который поможет привлечь новых студентов и повысить репутацию университета в целом:

1) Выбор подходящей платформы;

- 2) создание интерактивных элементов;
- 3) реалистичность и детализация;

4) удобство использования.

Процесс создания виртуальных туров достаточно трудоёмкий, включающий в себя несколько этапов: создание динамической карты по территории кампуса, фотосъемка, обработка и склейка изображений, 3D моделирование и представление готового сервиса виртуального тура.

Перед этапом фотосъемки нужно изучить план местности, которая будет включена в тур. Схематично составить карту для удобства выполнения задания.

Возможность перемещаться внутри тура является составляющей данной работы. Маршрут следования в туре не должен отличаться от действительности и должен совпадать с реальным расположением объектов КрасГАУ (Красноярского государственного аграрного университета) [2]. Для этой цели была составлена динамическая карта с маршрутами по территории кампуса, с учетом расположения объектов университета – рисунок 1. Где Н – начало виртуального тура; ПК1, ПК2, ПК3 – приемные комиссии для абитуриентов; Р – парковка; ОБ – общежитие для абитуриентов; О0, О1, О2, О3, О4, О5 – обзорные точки виртуального тура.

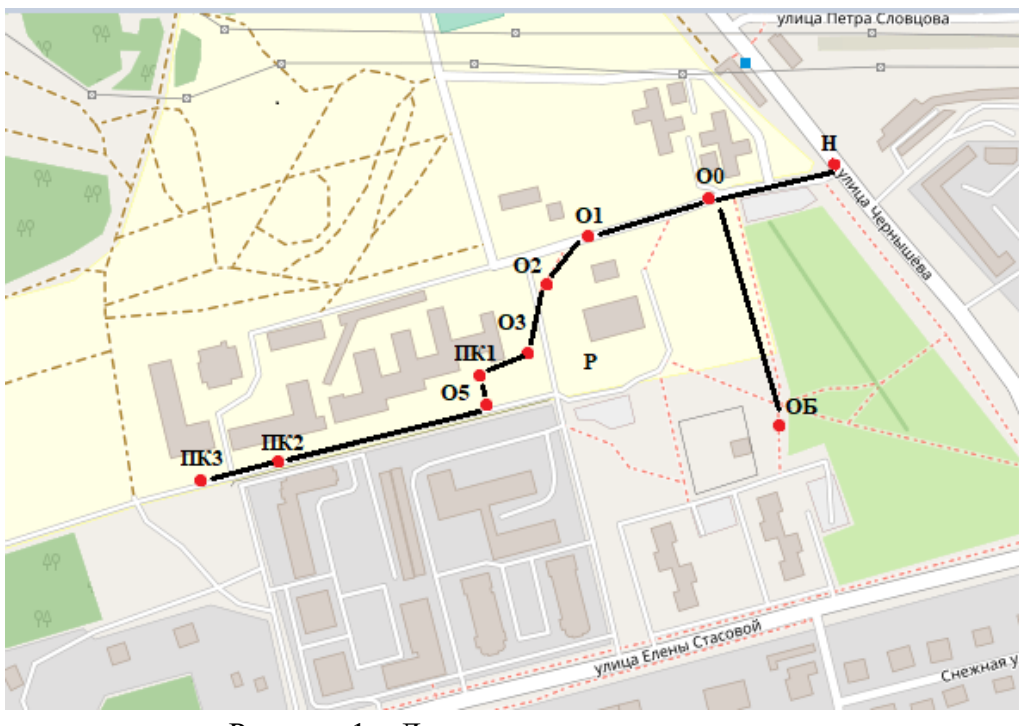

Рисунок 1 – Динамическая карта кампуса

Исходя из плана перемещений, была составлена диаграмма, отображающая связь между обзорными точками. Перемещения по туру возможны строго по линиям связи между точками. Диаграмма связей представлена на рисунке 2.

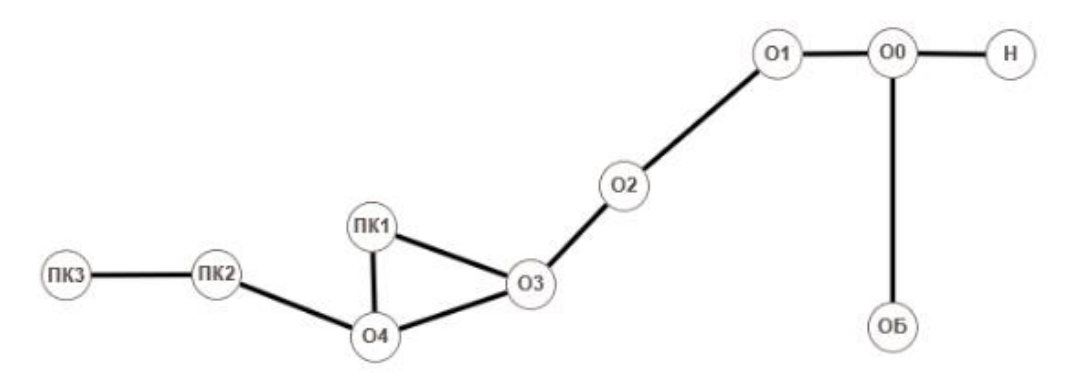

Рисунок 2 – Диаграмма связей обзорных точек

Проведение съемки – один из основных этапов работы, так как без наличия качественных изображений реализация тура становится невозможной. Съемку панорамных изображений можно проводить на различных устройствах, включая квадрокоптеры. Исходя из плана местности кампуса КрасГАУ была составлена динамическая карта Находясь на территории кампуса, были определены конкретные положения камеры при съемке.

Квадрокоптеры могут использоваться для съемки панорамных изображений. Они оснащены камерами, которые позволяют снимать панорамы с воздушной перспективы. Квадрокоптер является средством стабилизированной съемки с возможностью свободно перемещать камеру на 360 градусов. Целесообразно упомянуть то, что при съемке на квадрокоптер нет необходимости использовать штатив, возможность свободно снять пространство без посторонних предметов (штативов, ног оператора, падающих теней) позволяет достичь реалистичности изображения и эффекта иммерсивности.

Съемка была проведена на камеру квадрокоптера Dji mini 2 [3]. Получившиеся снимки требовали последующей обработки и приведения к эквидистантной форме отображения. Это стало возможным с помощью высокоуровневого языка программирования Python и использованием его библиотек для работы с изображениями и возможностью визуализации – OpenCV. У квадрокоптеров есть множество преимуществ, поэтому было решено использовать именно его для получения необходимого результата, модель представлена на рисунке 3.

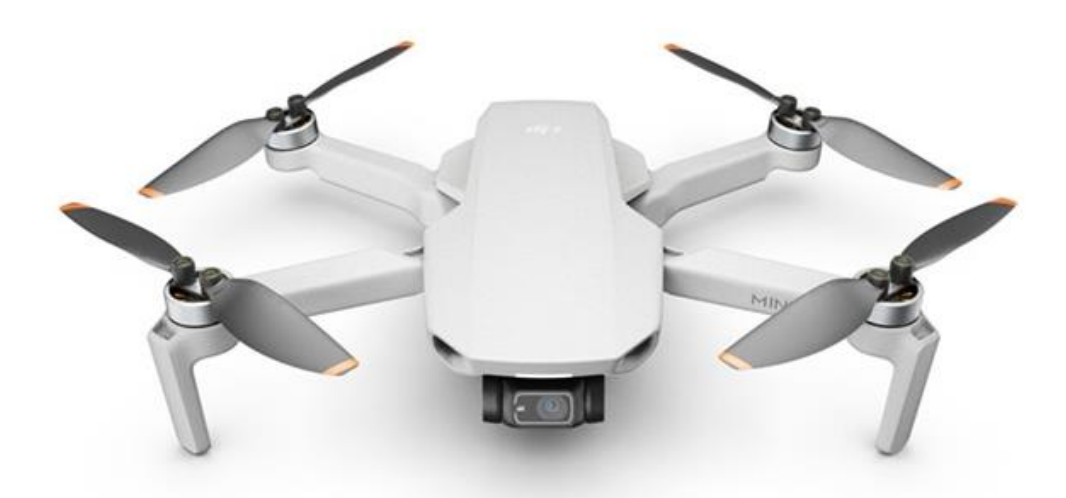

Рисунок 3 – Модель квадрокоптера Dji mini 2

Экспорт изображений с устройства производится в удобном для дальнейшей обработки формате jpg, что позволяет провести дальнейшую обработку.

Основным элементом виртуального тура являются панорамы с разворотом на 360 градусов. Данные изображения отличаются от снимков пространства отснятыми стандартными методами. Создание готовых панорамных изображений требует программной обработки.

На рисунке 4 представлены два снимка полученные при съемке. Данные снимки имеют общие точки, которые будут являться «якорями» для склеивания изображений.

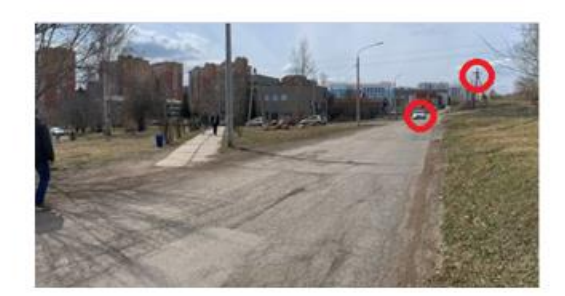

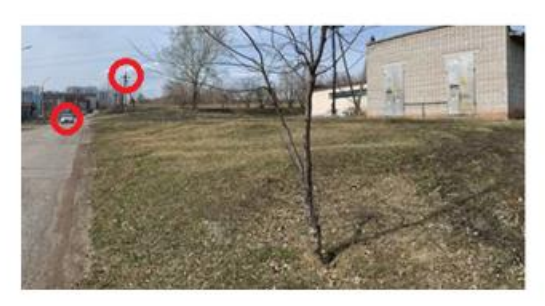

Рисунок 4 – Снимки с общими точками

Алгоритм склеивания снимков состоит в обнаружении общих точек на изображениях, затем вычисляются дескрипторы, описывающие окрестность особой точки. Точки двух изображений сопоставляются на основе их сходства. После того как алгоритм нашел соответствующие точки происходит склейка изображения с помощью применения матрицы гомографии.

С целью реализации панорамных изображений для виртуального тура наиболее известны и широко применимы библиотеки 3D моделирования языка Python [4]. OpenCV это библиотека с открытым исходным кодом, которая предоставляет мощный инструментарий для обработки изображений, включая функции сшивания панорам из нескольких снимков. Данная библиотека работает с имеющимися изображениями, проанализировав их на пиксельном уровне. С помощью OpenCV можно производить выравнивание изображений, устранение искажений, наложение и объединение снимков для создания готовых панорамных изображений, которые используются в виртуальных турах.

Виртуальный тур не должен ничем отличаться от прогулки по территории университета, поэтому функции данного тура должны обладать свойством иммерсивности. Пользователь должен полностью погрузиться в виртуальную среду. Варианты использования виртуального тура изображены на диаграмме, отображенной на рисунке 5.

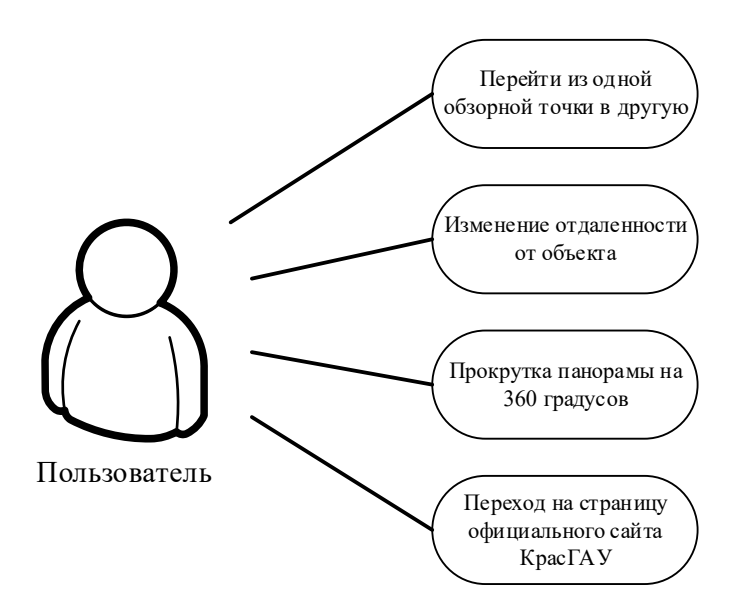

Рисунок 5 – Диаграмма вариантов использования

Изучив несколько программ для создания виртуальных туров, выбор был остановлен на программе Pano2VR [5]. В данной программе есть возможность собрать виртуальный тур из созданных панорамных изображений с помощью языка Python. В программе есть возможность создавать зависимости между изображениями, делать между ними переходы через специальные точки (хотспоты), преобразование изображений в эквидистантную форму, прокрутка изображения на 360 градусов вокруг собственной оси, приближение и увеличение изображения. Начальная страница разработанного тура изображена на рисунке 6.

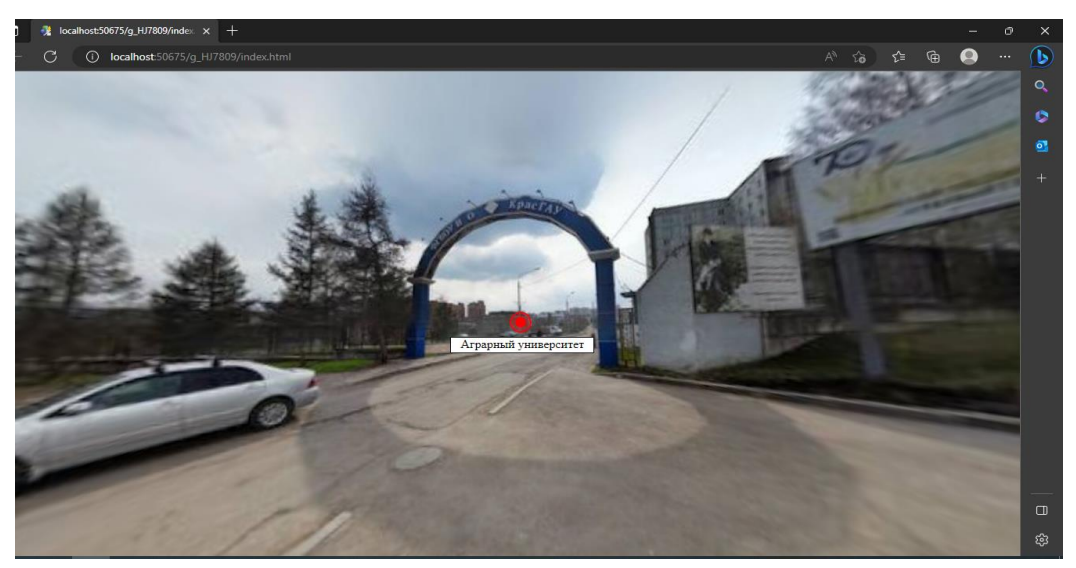

Рисунок 6 – Начальная страница виртуального тура

При помощи использованных программ и устройств получилось сделать качественный виртуальный тур, позволяющий полностью погрузиться в окружающую среду для тех, кто не может оказаться там в реальности из-за ограничений в виде расстояния и времени. Тур выполняет множество функций и является не только ознакомительным путешествием по территории КрасГАУ со станциями в виде приёмной компании, но и маркетинговым ходом для повышения популярности института в глазах абитуриентов и их родителей, что является несомненным плюсом для любой организации, что захочет сделать подобный виртуальный тур для показа себя для тех, кто заинтересован в том, чтобы стать частью данной организации.

## **Список литературы**

- 1. КонсультантПлюс. оф. сайт [Электронный ресурс] Режим доступа: http://www.consultant.ru/document/cons\_doc\_LAW\_335562/d1b4d4646a5105543af88227be 6909c7738c75ee (дата обращения 10.06.2023).
- 2. Красноярский государственный аграрный университет. Оф. Сайт [Электронный ресурс] – Режим доступа: http://www.kgau.ru/.(дата обращения 10.06.2023).
- 3. Руководство пользователя. [Электронный ресурс] Режим доступа: https://dl.djicdn.com/downloads/DJI\_Mini\_2/20210222/DJI\_Mini\_2\_User\_Manual\_RU.pdf. (дата обращения 10.06.2023).
- 4. Питон. Оф. сайт [Электронный ресурс] Режим доступа: https://www.python.org/. дата обращения 10.06.2023).

## **References**

- 1. ConsultantPlus. office website [Electronic resource] Access mode: http://www.consultant.ru/document/cons\_doc\_LAW\_335562/d1b4d4646a5105543af88227be 6909c7738c75ee (accessed 06/10/2023).
- 2. Krasnoyarsk State Agrarian University. Of. Website [Electronic resource] Access mode: http://www.kgau.ru/. (Accessed 06/10/2023).
- 3. User manual. [Electronic resource] Access mode: https://dl.djicdn.com/downloads/DJI\_Mini\_2/20210222/DJI\_Mini\_2\_User\_Manual\_RU.pdf. (accessed 10.06.2023).
- 4. Python. Of. website [Electronic resource] Access mode: https://www.python.org/. accessed 10.06.2023).